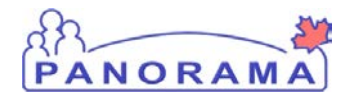

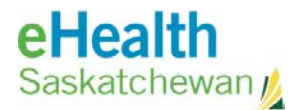

## **Inventory Maintenance**

# **Move Inventory**

## **Purpose**

The purpose of this exercise is to describe the required steps in Panorama to move inventory items from one holding point location (HPL) to another HPL. The move functionality cannot be used to move product between to Holding Points and can only be used to move product between two Holding Point Locations within a single Holding Point.

## **Scenario**

User wants to move product from one Holding Point Location to another

#### **Steps are:**

- Select the HP and HPL
- Select the product to move
- Enter quantity to move
- Select the HPL the product is moving to
- Save the move

#### **Data required to move product**

- What product to move
- Which HPL the product is being moved from and the HPL the product is being move to
- The reason for the move

## **Related Policies**

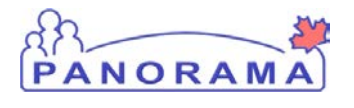

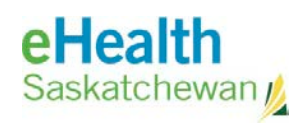

## **Move Product - Steps**

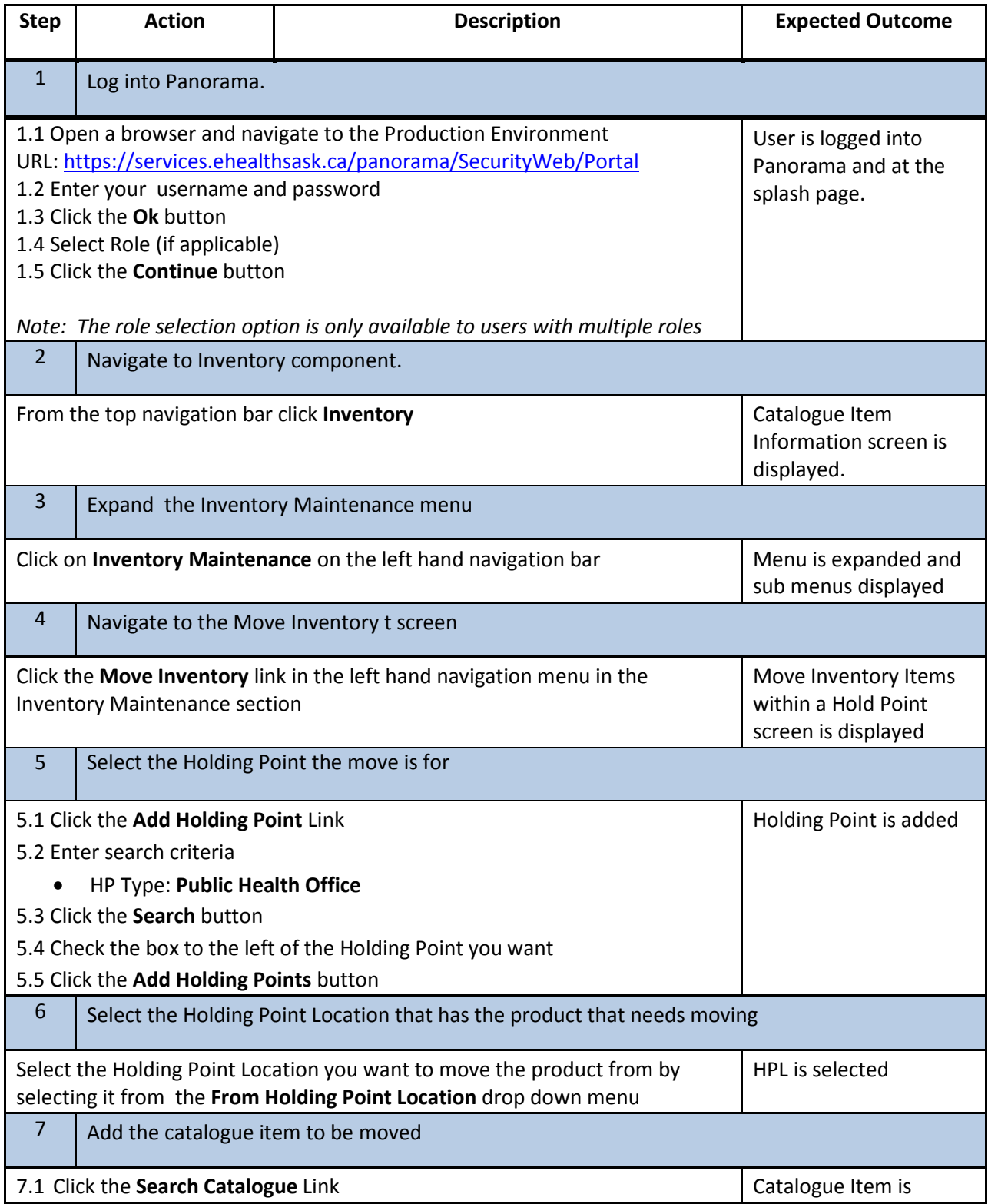

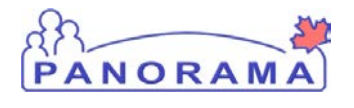

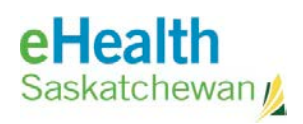

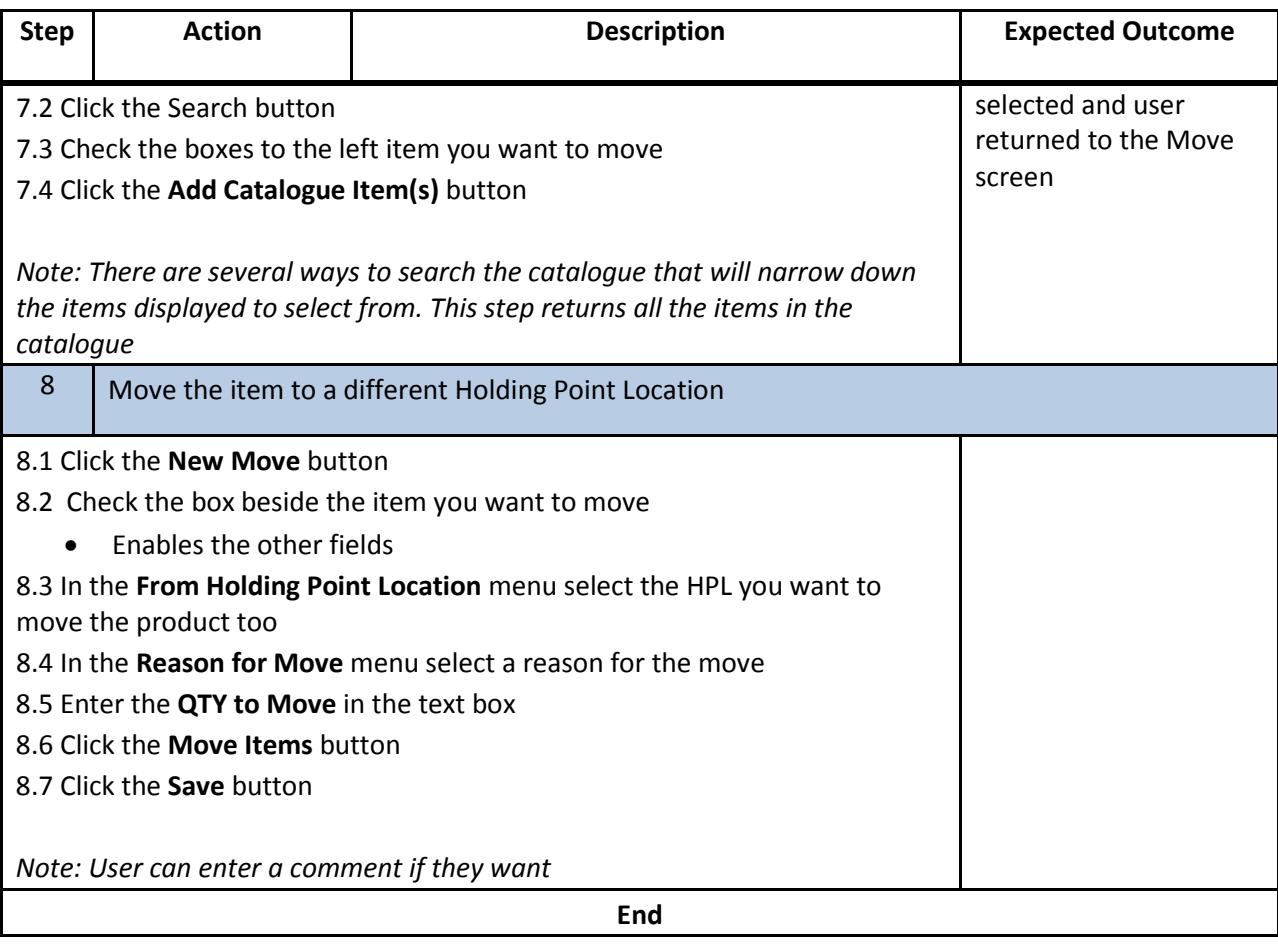